Querido Padre,

Nuestra escuela ahora tiene acceso a un gran recurso para ayudar a nuestros estudiantes a mejorar sus habilidades de lectura y escritura, vocabulario y desarrollo del idioma inglés. El distrito escolar ha comprado licencias para un programa basado en la web que se llama Summit K12, que es accesible para los alumnos desde la escuela y también desde el hogar. Si tiene acceso al Internet, su hijo puede acceder a Summit K12 desde su hogar y la escuela para desarrollar las habilidades lingüisticas fundametales, ampliar su vocabulario y conocimientos del contenido, mejorar sus habilidades de comprensión, lectura y escritura, y al mismo tiempo que se prepara para la evaluación anual de TELPAS.

La hoja adjunta proporciona una descripción general del programa. Estamos entusiasmados con los beneficios potenciales que este programa puede brindar a nuestros alumnos, y que aproveche esta oportunidad para que su hijo use Summit K12 desde su hogar. Su hijo recibió el login de sesión para el curso de Summit K12.

Por favor háganos saber si tiene o necesita ayuda para acceder al curso on-line.

Atentamente,

El Director

# **TELPAS Reading-Writing Parent Letter**

#### **Usando Summit K12 desde el Hogar**

Dado que el programa Summit K12 está basado en la web, los alumnos pueden acceder a él desde cualquier computadora, tableta con conexió al Internet.

Los resultados de las sesiones de estudio de los alumnos se registran y se ponen a disposición de los maestros. Esto incluye los resultados de sesiones que acabadas en casa.

#### **Siga las instrucciones a continuación para usar el programa:**

1. Vaya a www.summitk12.com y seleccione el botón en la esquina superior derecha. 2. Añade su nombre de usuario y contraseña en el centro de la pantalla y haga clic en iniciar sesión. Tenga en cuenta que los alumnos recibirán un nombre de usuario y contraseña de sus maestros.

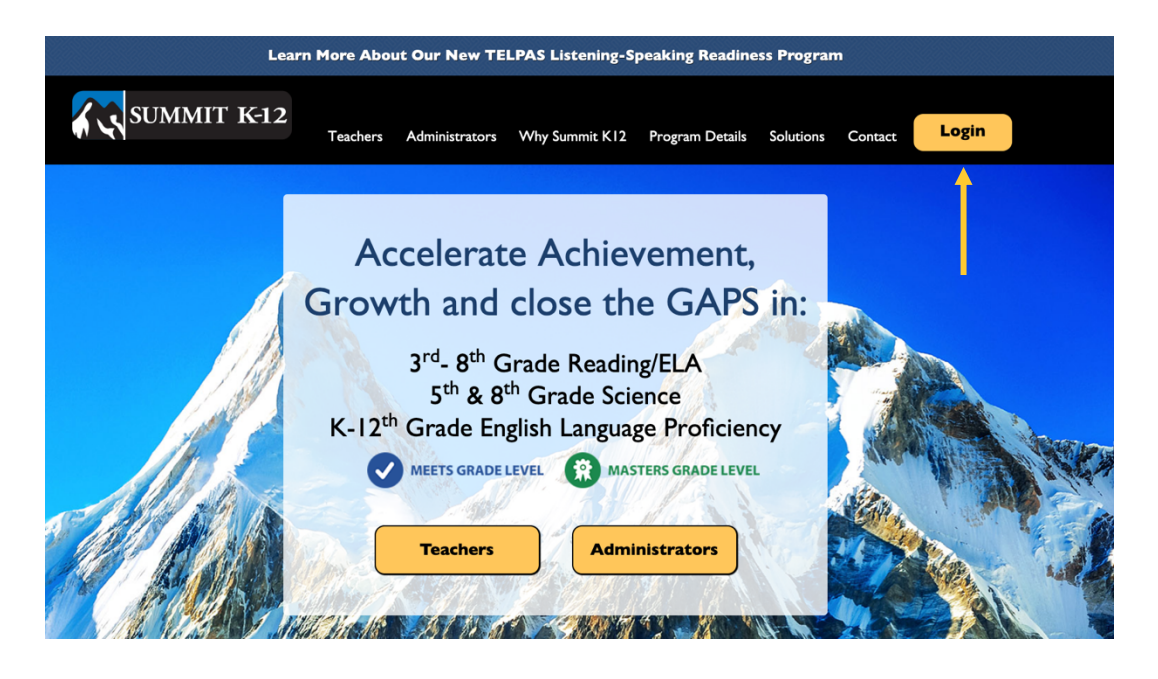

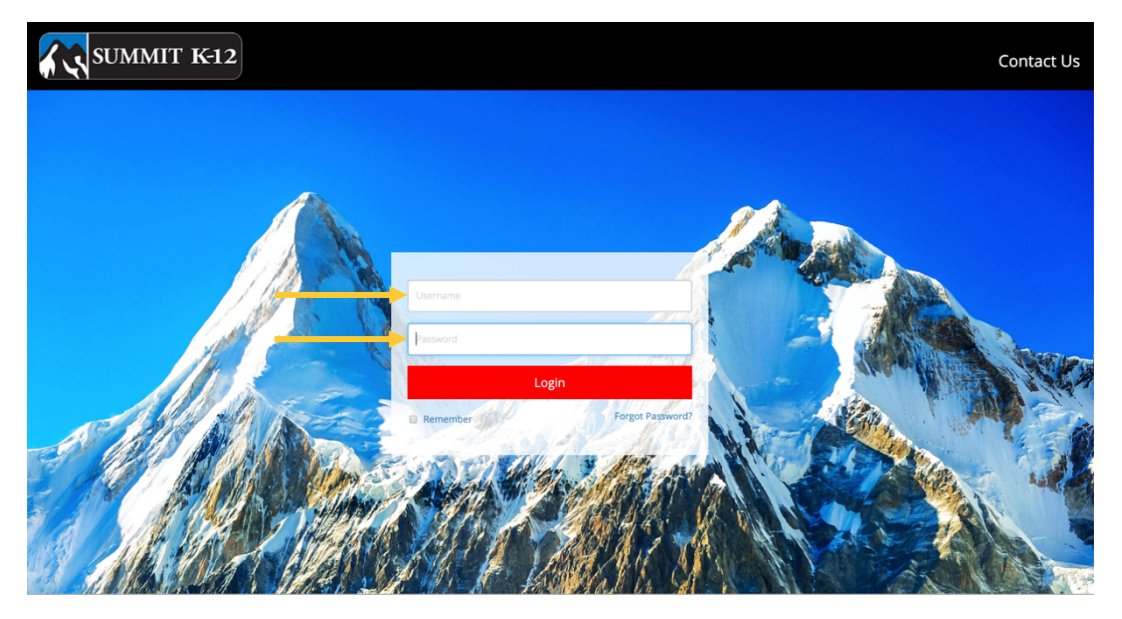

Copyright 2020 Summit K12 Holdings, Inc., All rights reserved.

**Los alumnos verán el icono del curso de Connect to Literacy Reading-Writing cuando inicien la sesión.**

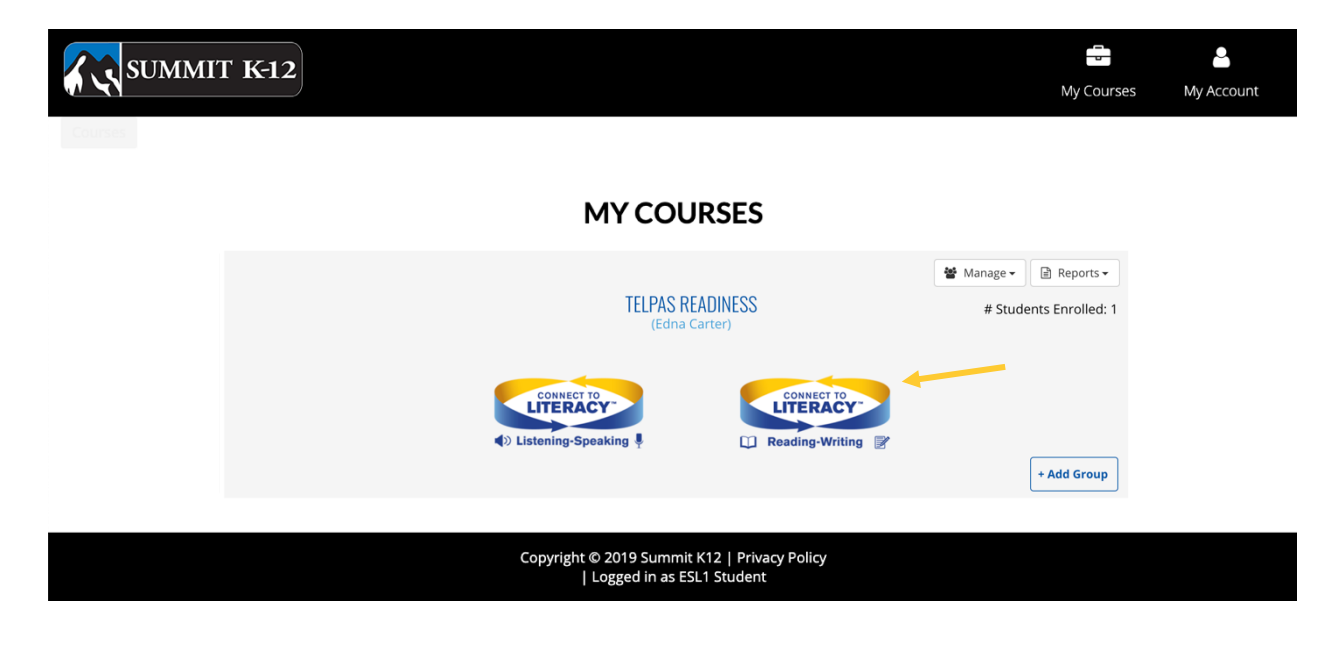

**1. Seleccione el icono de Connect to Literacy Reading-Writing.**

**2. Seleccione una de las tres opciones según la orientación de sus maestros.**

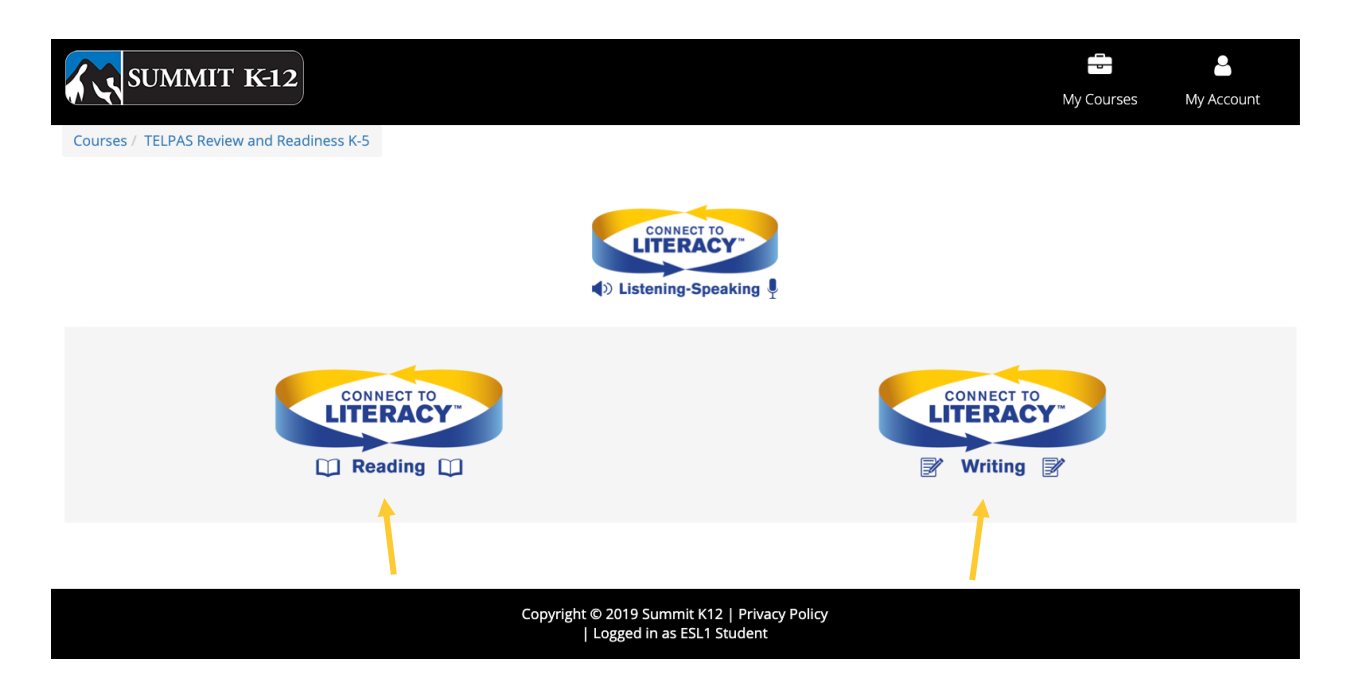

## **TELPAS Reading-Writing Parent Letter**

**3. Los alumnos pueden seleccionar el botón de "Start" de cualquiera de las actividades de práctica desbloqueadas.**

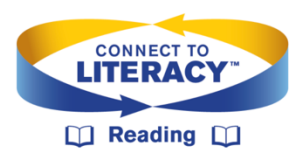

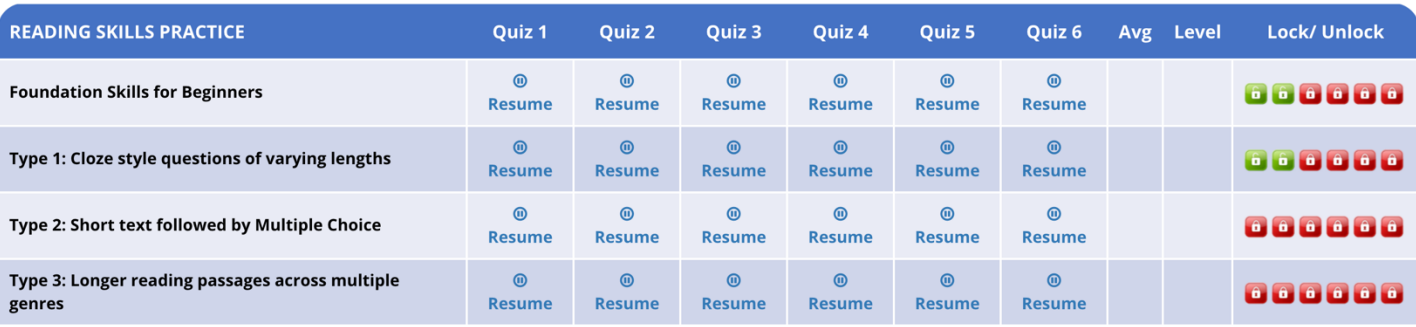

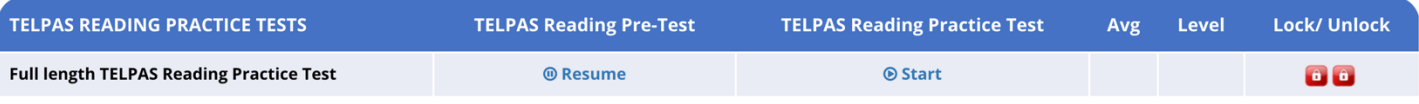

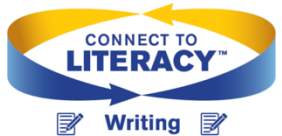

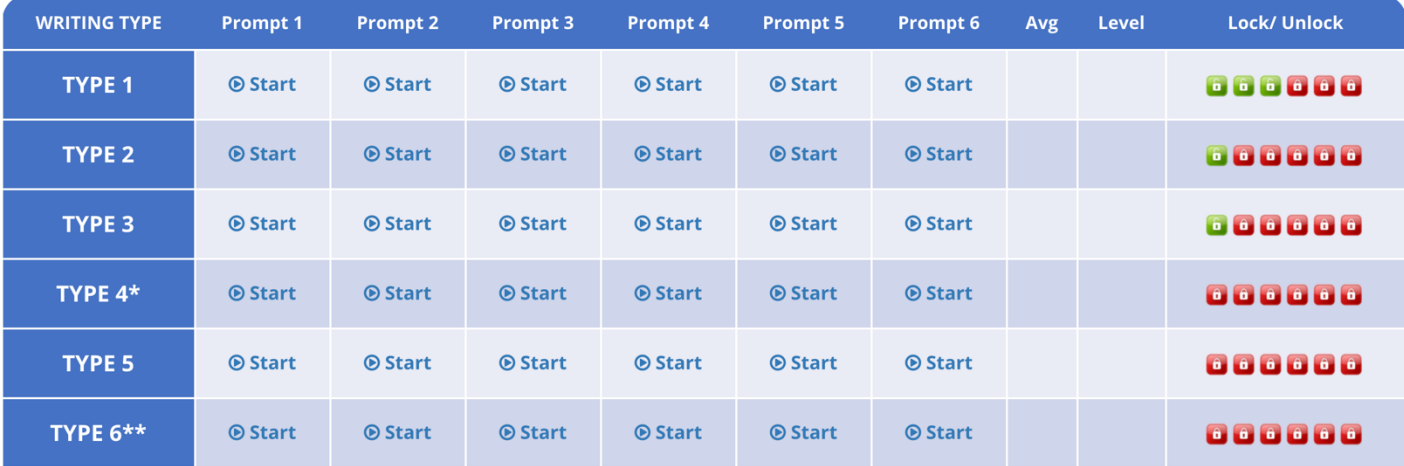

Si tiene alguna pregunta sobre el programa comuníquese con el maestro de su hijo o la escuela para obtener orientación adicional.

## **TELPAS Reading-Writing Parent Letter**

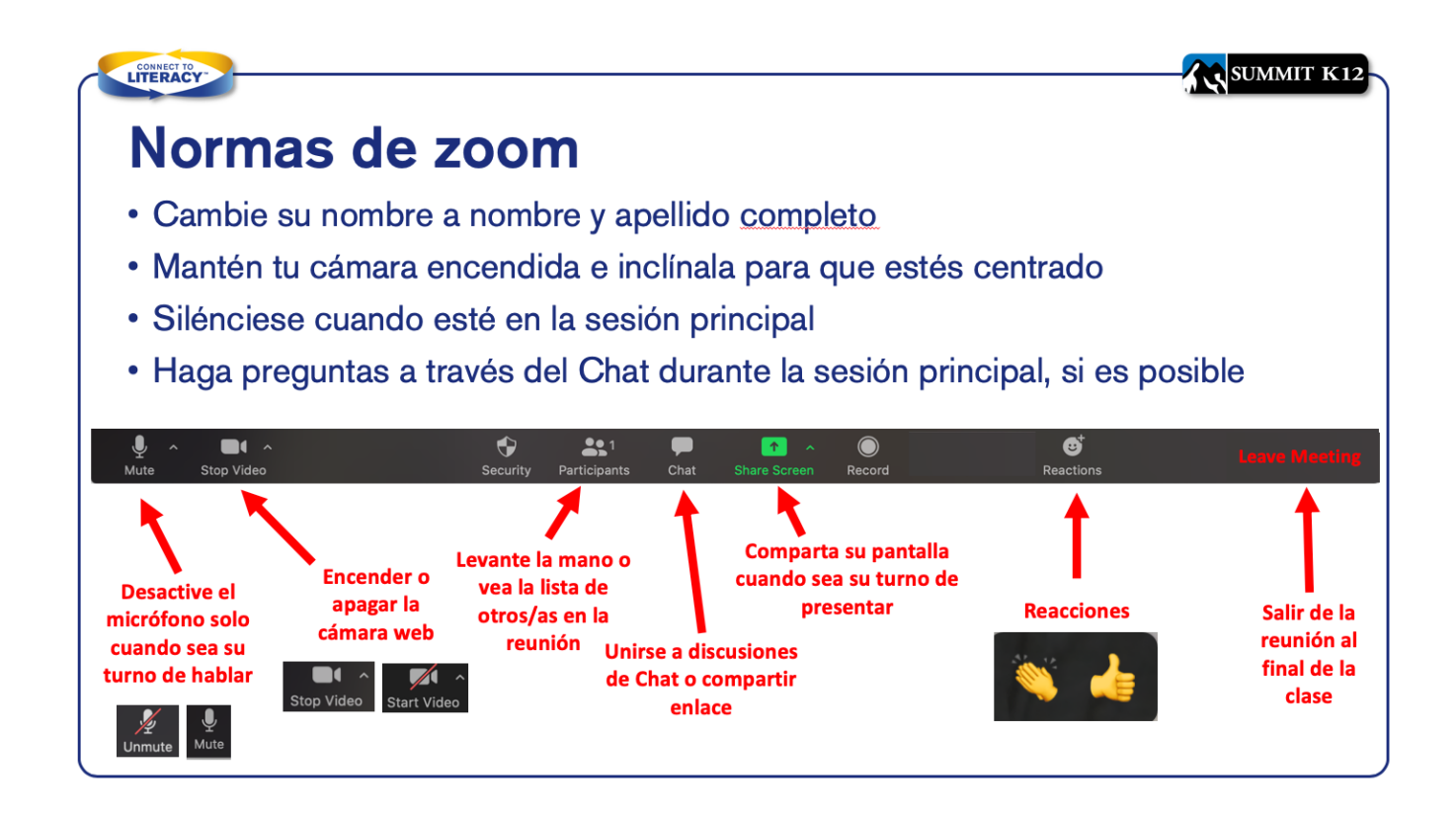

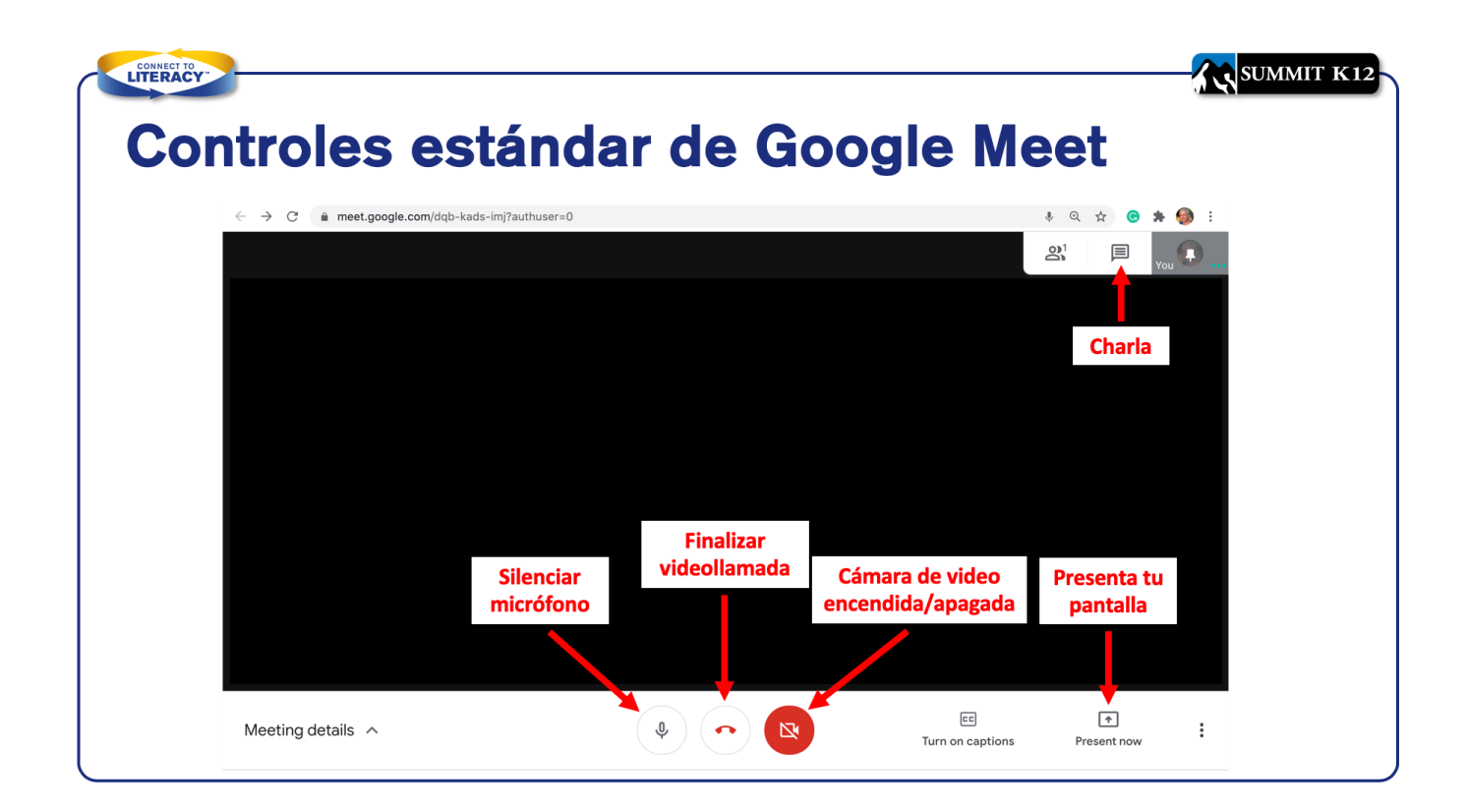